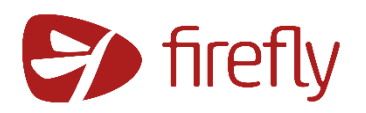

# **Parent Guidance**

## **Accessing Firefly**

- 1. Go to the school website: [www.woodbridgehigh.co.uk](http://www.woodbridgehigh.co.uk/)
- 2. Click on Quick Links and select Firefly (see below)

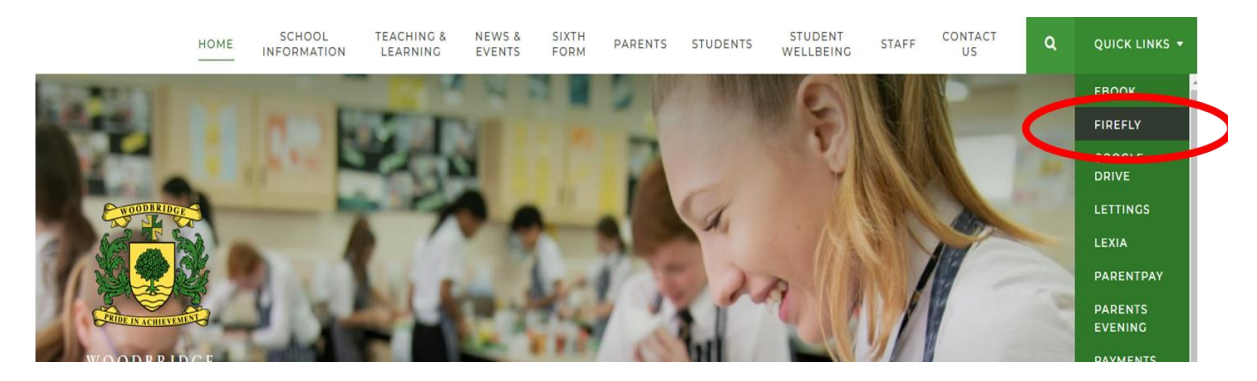

### **Introduction to Firefly**

Click on the link to have a tour around the different functions available in Firefly:

<https://helpcentre.fireflylearning.com/parents/getting-started/quick-tour>

#### **Logging in**

Click on the link to find out how to log in:

<https://helpcentre.fireflylearning.com/parents/getting-started/logging-in>

#### **Firefly App**

The app is a useful way to keep up to date with your child's work and progress. You can receive daily notifications so that you do not miss any important information. Click on the links below to start using the app.

- Downloading and installing the app: [https://helpcentre.fireflylearning.com/parents/app/ios/getting](https://helpcentre.fireflylearning.com/parents/app/ios/getting-started/installing-the-app)[started/installing-the-app](https://helpcentre.fireflylearning.com/parents/app/ios/getting-started/installing-the-app)
- Logging into the app: <https://helpcentre.fireflylearning.com/parents/app/ios/getting-started/logging-in>
- School code: *woodbridgehigh*
- Tour of the app:<https://helpcentre.fireflylearning.com/parents/app/ios/getting-started/quick-tour>

## **Additional support and guidance**

Click on the link to access any support you require: <https://helpcentre.fireflylearning.com/parents>